# **Příloha 3 – Příprava směrového dopravního průzkumu**

Účelem směrového průzkumu bylo získat data pro ověření Metodiky a navrženého nástroje pro vyhodnocení dat.

Příloha obsahuje:

- mapu umístění stanovišť;
- list s instrukcemi pro sčítače k provedení průzkumu;
- záznamový arch pro případ nutnosti ručního záznamu RZ;
- fotografickou instruktáž k umístění stanoviště a příklad vhodného záběru videa;
- podrobnou instruktáž ke správnému nastavení nahrávacích zařízení mobilních telefonů Samsung A02s;
	- o pro účely DP byl využit návod využívaný ústavem K620, který autorka upravila pro účely průzkumu pro diplomovou práci.

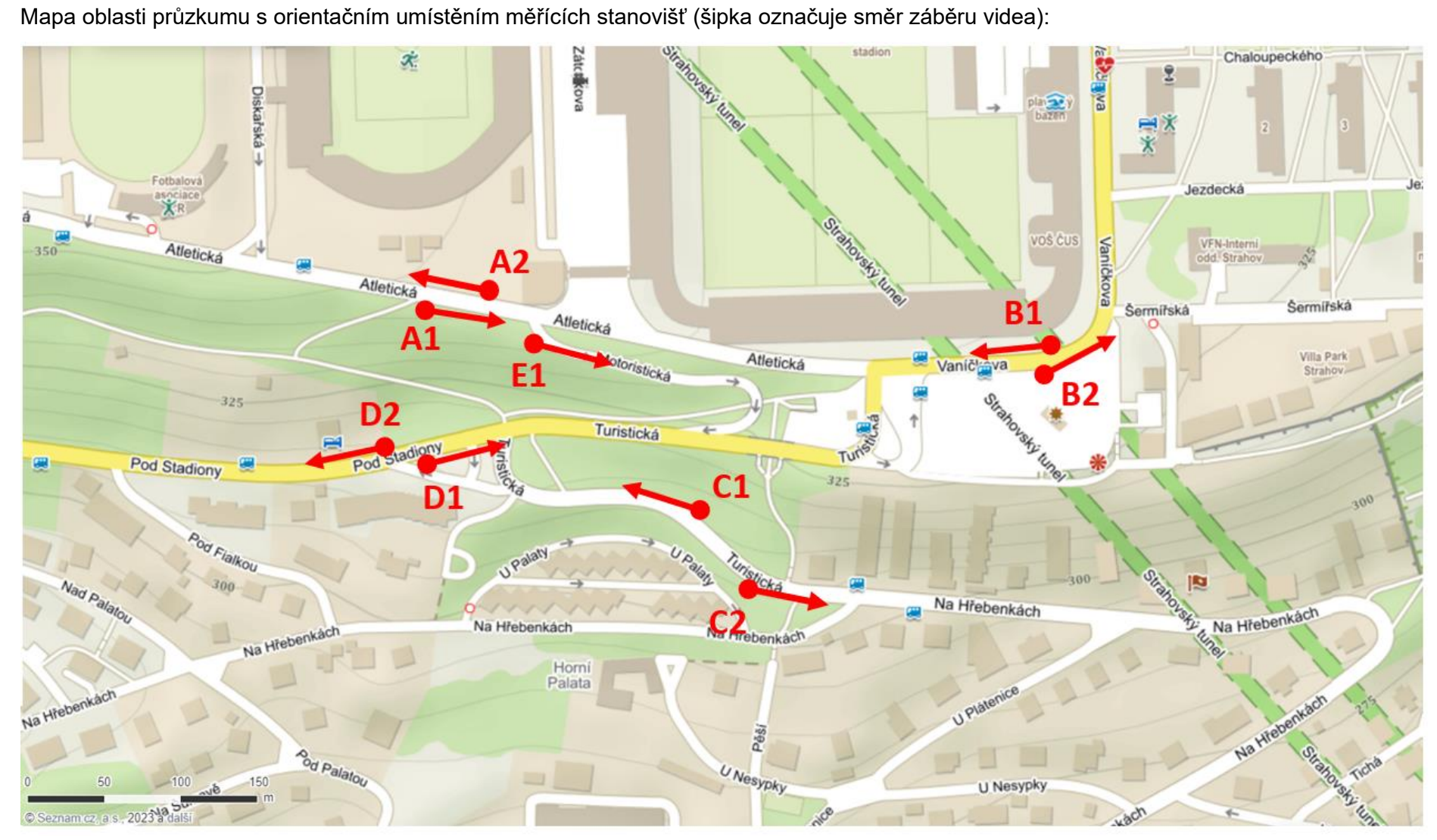

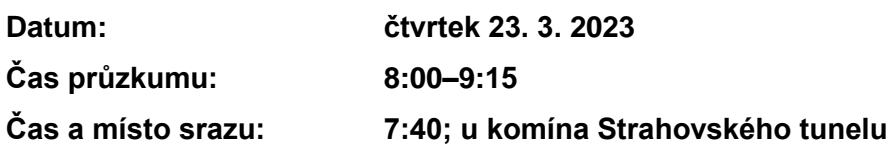

### Rozpis stanovišť: A1 –  $A2 -$ B1 – pro účely zveřejnění B2 – *jako přílohy DP* C1 – Pejsou uváděna  $C2 - \frac{1}{2}$  $D1$ *konkrétní jména ani kontaktní údaje*

 $D2 E1 -$ 

**PŘI PROBLÉMECH SPOJENÝCH S PRŮZKUMEM** 

**VOLAT +420 728 324 421 – Eva Hajčiarová** *pro účely zveřejnění jako přílohy DP nejsou uváděna konkrétní jména ani kontaktní údaje*

- **Nefunkční mobil / problémy s nastavením videa / problémy s řidiči apod.;**
- **Při problémech s nahráváním videa -> zapisovat RZ (minimálně poslední 4 znaky) a čas na papír** (dokud nebude problém vyřešen);
	- o **na stanovišti E1 po celou dobu průzkumu zapisovat paralelně na papír.**

Vybavení na každém stanovišti:

- Zapůjčené vybavení (bude předáno na místě srazu): Mobil, držák na mobil, stativ, desky;
- Vlastní vybavení: nabitý mobil, propiska, oblečení dle počasí.

Postup činností:

(podrobný postup nastavení mobilu je na zvláštním listu "Samsung A02s – nastavení")

- 1. Umístit stativ, mobil připevnit do držáku a na stativ;
- 2. Spustit aplikaci "OpenCamera", zkontrolovat nastavení parametrů nahrávání videa;
- 3. Spustit nahrávání;
- 4. Nastavit zoom, manuálně zaostřit a nastavit kompenzaci expozice pro ideální obraz;
- 5. Během nahrávání ideálně nehýbat s mobilem, průběžně kontrolovat (cca každých 5 min):
	- a. Běží nahrávání videa;
	- b. Obraz je zaostřený (v ideálním případě jsou čitelné RZ);
	- c. Správně nastavená kompenzace expozice (obraz není přesvětlený ani příliš tmavý);
- 6. Po hodině nahrávání videa zkontrolovat, zda se automaticky správně spustilo nové nahrávání a zkontrolovat kvalitu obrazu (viz výše);
- 7. V 9:15 ukončit nahrávání videa, přesun zpět na místo srazu.

# **Záznamový arch pro ruční zápis RZ:**

**Zápis údajů: čas průjezdu, RZ (ideálně celá RZ, minimálně poslední 4 znaky), druh vozidla**

### **Stanoviště A1**

1) Umístění stanoviště – u pěšího chodníku směrem dolů lesem:

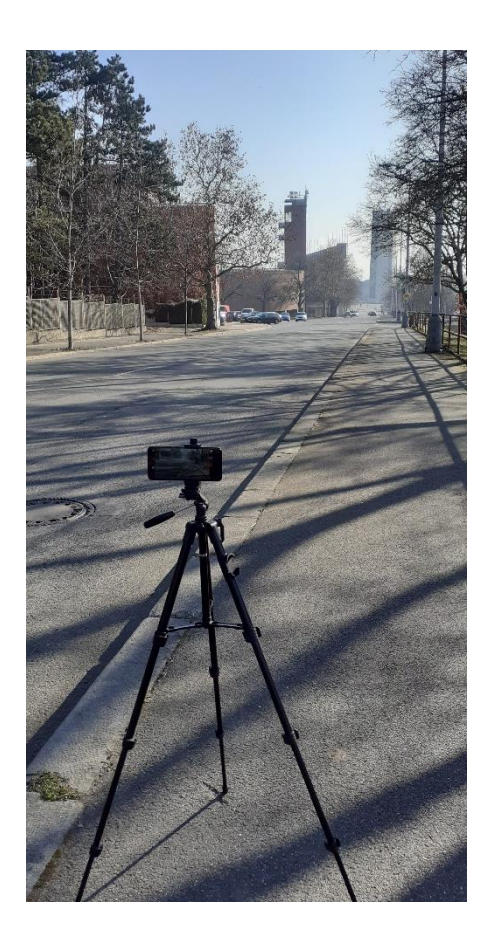

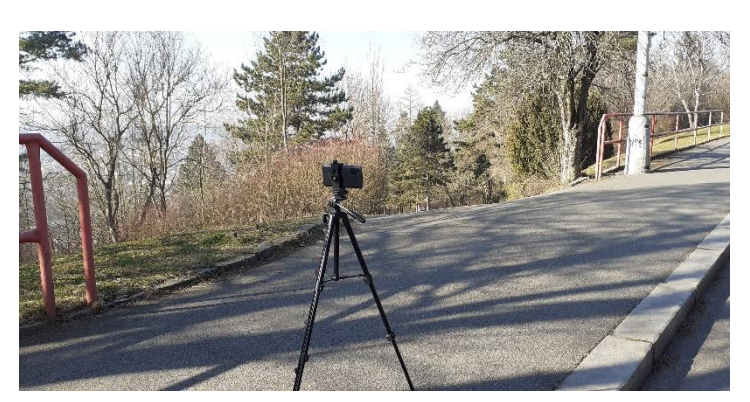

2) Vhodný záběr videa:

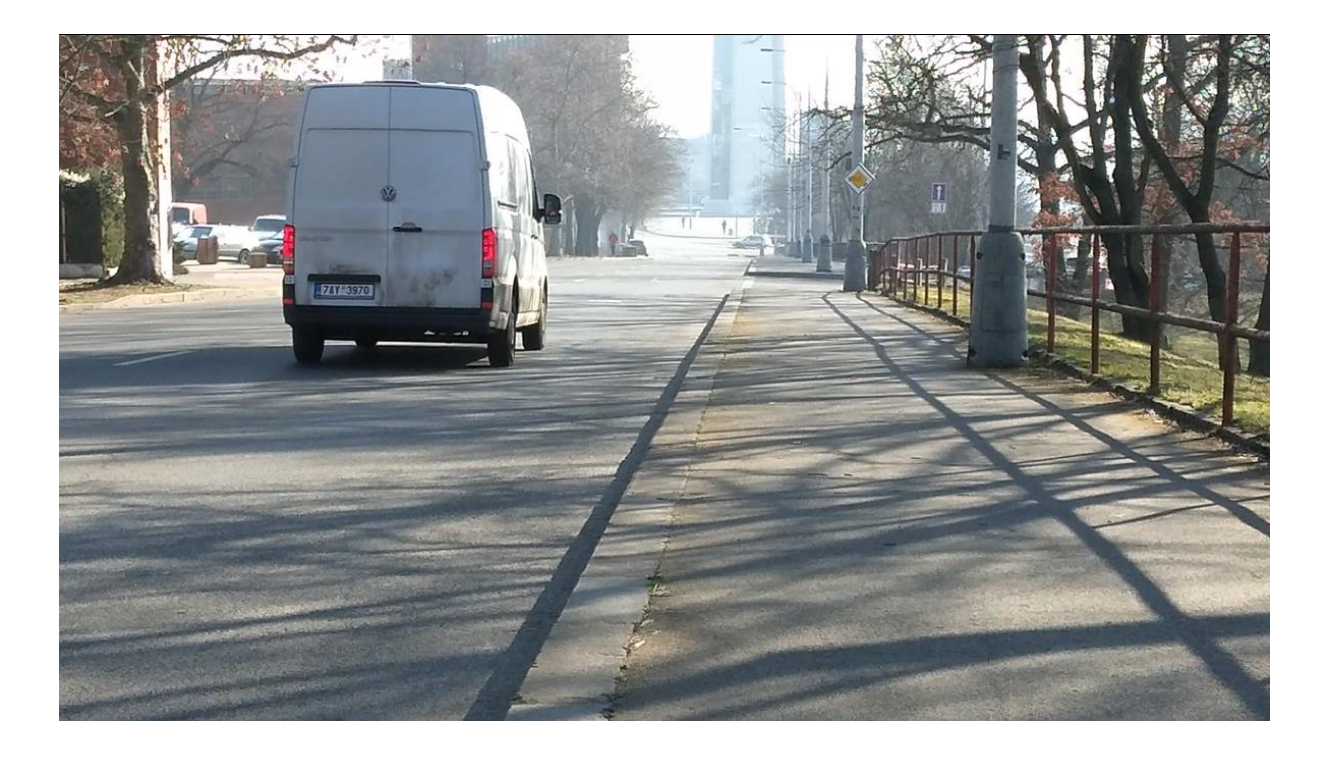

## **Samsung A02s – nastavení**

1. Aplikace na ploše "Open camera", modrá ikona

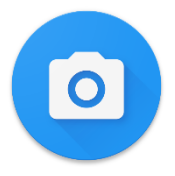

### **2. Kompenzace expozice**

Vypnout automatickou expozici "zamknutí expozice", poté manuálně upravit nejlépe na střed (přizpůsobit světelným podmínkám). Video by nemělo být příliš světlé ani příliš tmavé.

- o Pokud slunce svítí zezadu, tzn. ve směru záběru videa -> snížit kompenzaci expozice
- o Pokud slunce svítí zepředu, tzn. proti směru záběru videa -> zvýšit kompenzaci expozice
- o V průběhu průzkumu (hlavně při rozednívání a soumraku, po automatickém uložení videa po každé hodině nahrávání) **kontrolovat průběžně** nastavení kompenzace expozice a **přizpůsobovat aktuálním světelným podmínkám**

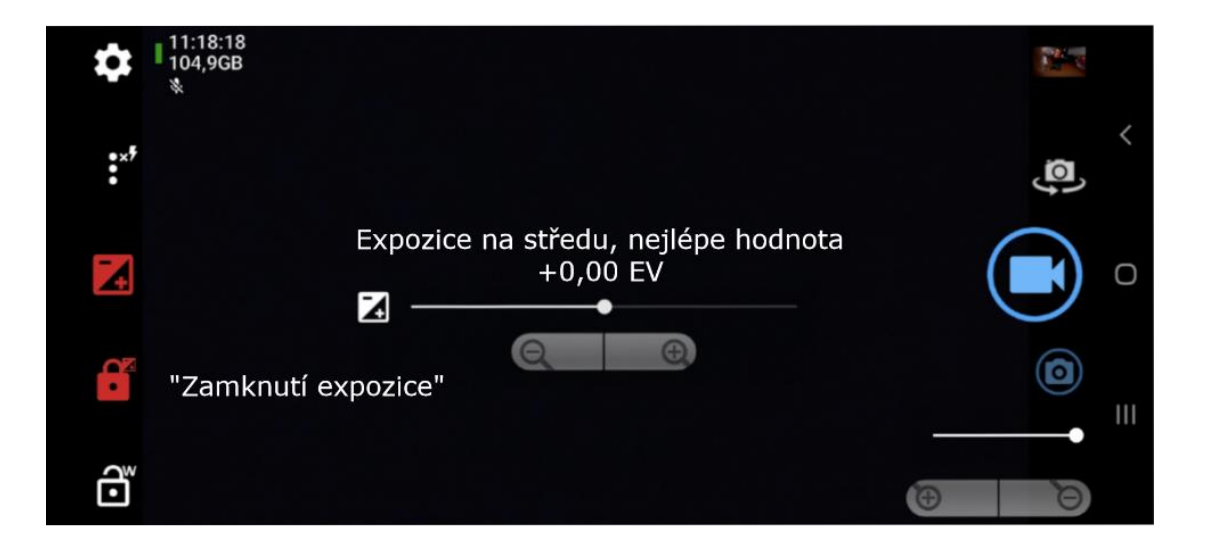

#### **3. Zoom**

### **Vypnout automatický zoom, důležité!**

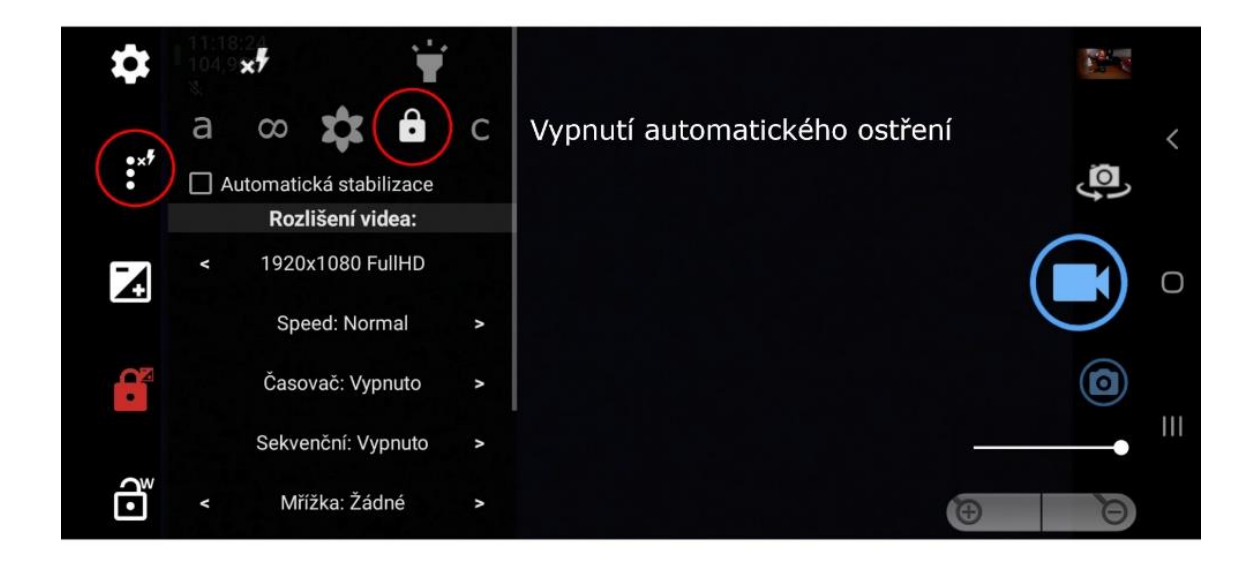

- $\circ$  Max zoom 3x 3,5x
- o Vše ostatní auto
- o Po automatickém uložení videa **po každé hodině nahrávání zkontrolovat**, zda je zoom a zaostření stále nastaveno správně

### **4. Kontrola nastavení videa**

- o Maximální délka videa "1h"
- o Restartování nahrávání "10x"

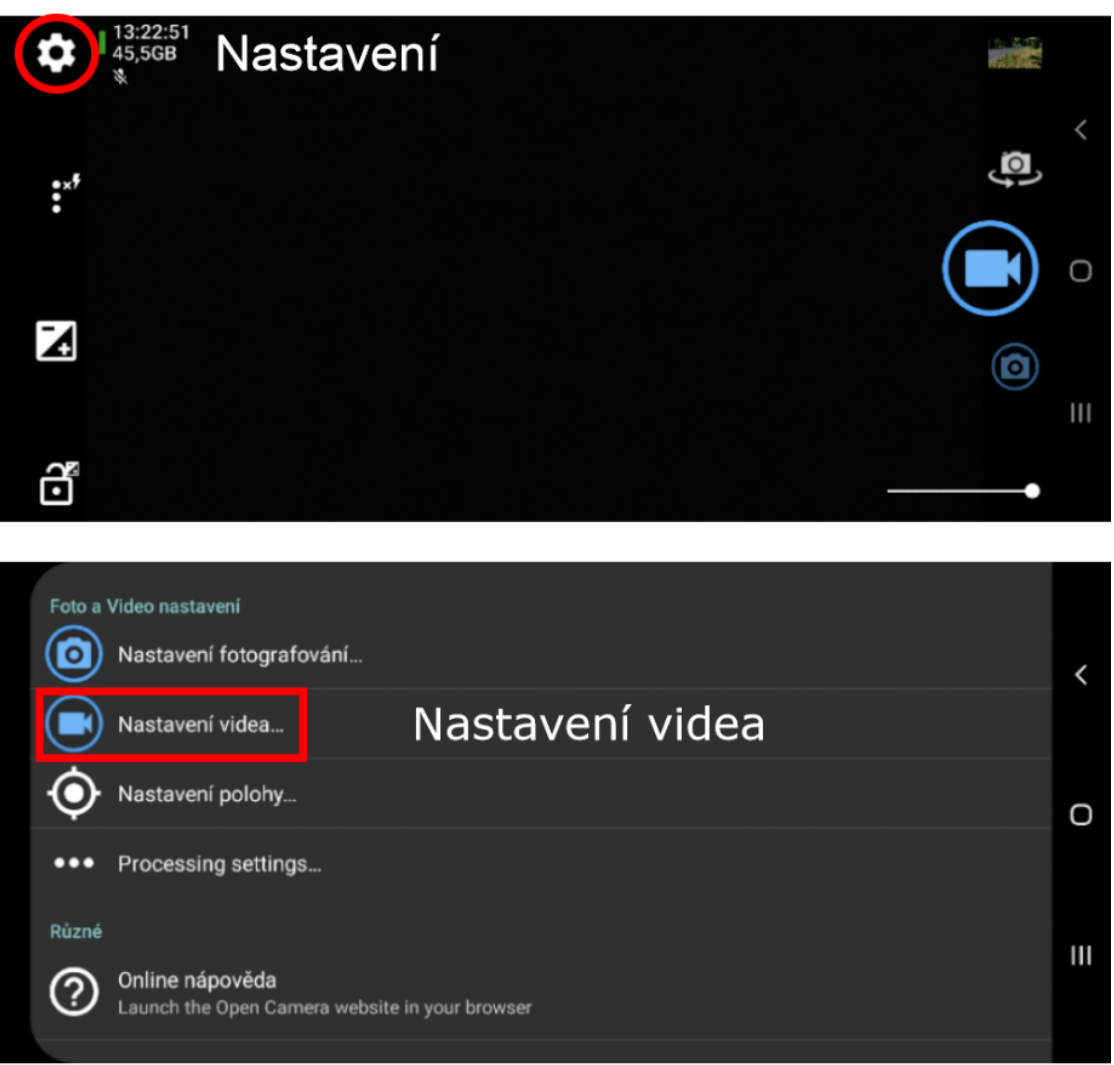

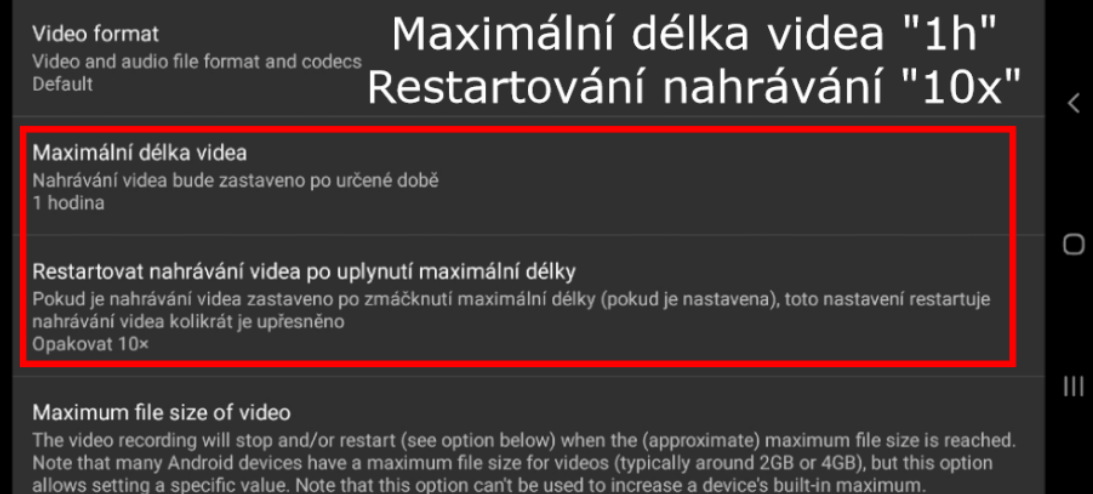

**1. Upevnění mobilu na stativ** je potřeba provést tak, aby bylo možné stisknout tlačítka na zoom a uzamknutí a aby stativ nějak nepřekážel zornému poli fotoaparátu. Vzorové upevnění je znázorněno na fotografii.

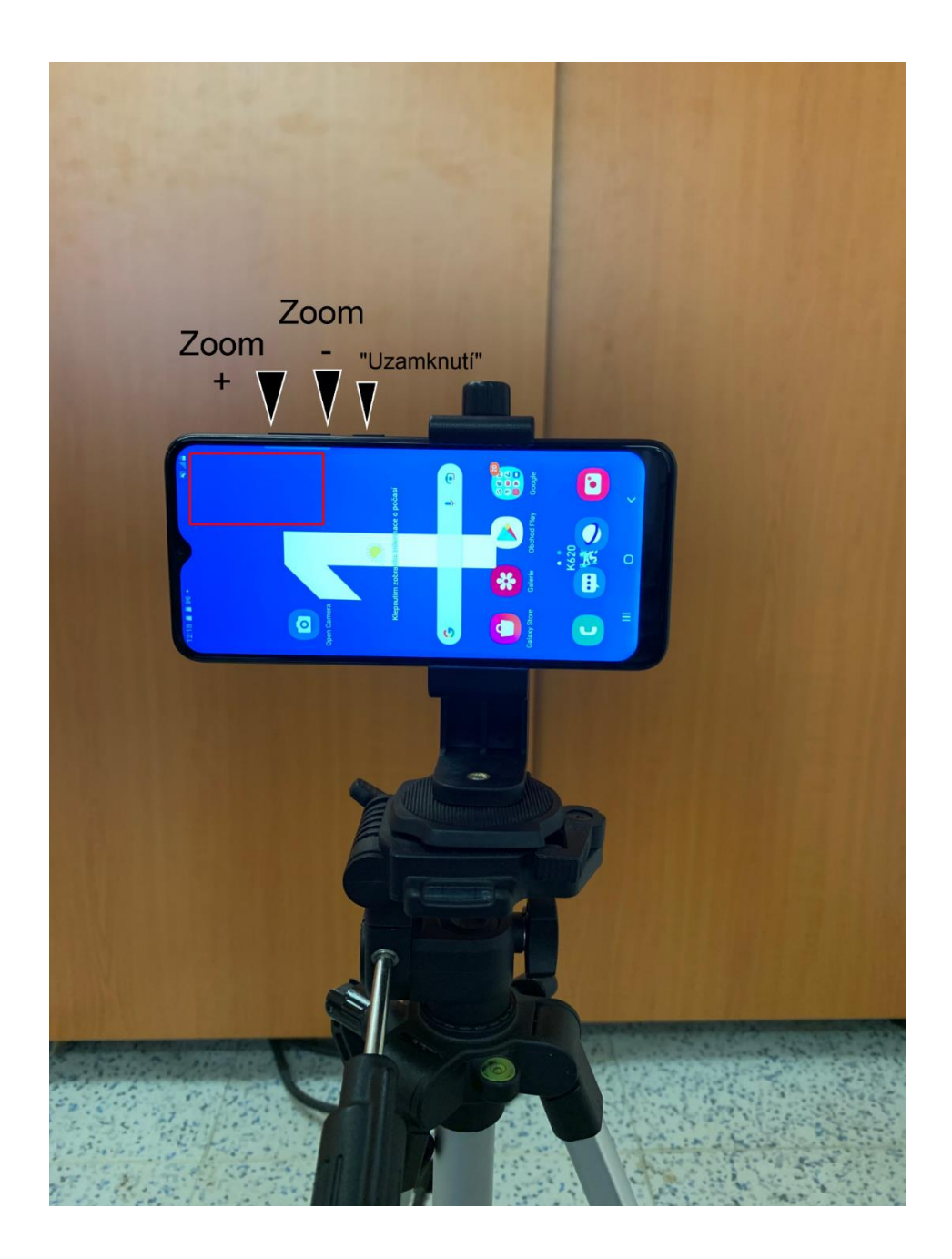